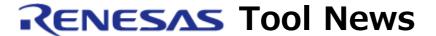

RENESAS TOOL NEWS on July 1, 2014: 140701/tn8

# Revisions to Utilities for RI600V4, RI600PX, RI850V4 V1, RI850MP, and RI78V4 Real-Time OSes (for CubeSuite+ Integrated Development Environment)

We have revised the utilities (CubeSuite+ interface plug-ins) for the RI600V4, RI600PX, RI850V4 V1, RI850MP, and RI78V4 real-time OSes as follows:

RTOS Common plug-in from V2.00.00 to V2.00.01

## 1. Real-Time OSes Concerned (see NOTE)

The utilities to be updated are included in the following real-time OSes:

- (1) RI600V4 Real-time OS V1.01.00 through V1.03.00 for RX family MCUs
- (2) RI600PX Real-time OS V1.01.00 through V1.02.00 for RX family MCUs
- (3) RI850V4 Real-time OS V1.00.00 through V1.00.02 for V850 family MCUs
- (4) RI850MP Real-time OS V1.00.01 for V850E2M dual-core MCU
- (5) RI78V4 Real-time OS V1.00.00 through V1.00.02 for RL78 family and 78K0R MCUs

## NOTE:

In this revision, we have modified the items shown in section 2 below for "(1) RI600V4 Real-time OS for RX family MCUs" above.

The modification is irrelevant to real-time OSes other than RI600V4 (items (2) through (5) above) but, the notification of an update is displayed for all real-time OS products listed above.

Once notified, please start with the procedure for upgrading the utilities in accord with the method described next. Note that this upgrade does not bring any functional additions or improvements to the real-time OS products other than RI600V4.

# 2. Description of Revision

## 2.1 Problem Fixed

The following problem, of which we informed you in RENESAS TOOL NEWS Document No. 140316/tn4, has been fixed:

- With using task analyzer tool for RI600V4

No. 140316/tn4, which is on the web page at: https://www.renesas.com/search/keyword-search.html#genre=document&q=140316tn4

## 3. Updating Your Utilities

When you are using any of the real-time OSes to be updated, online updating is available free of charge.

For details of the problem, see RENESAS TOOL NEWS Document

To update your utilities, follow these steps:

- (1) On the Start menu of Windows, select Programs and then Renesas Electronics CubeSuite+.
  - (2) Start Update Manager to update your copy.

## [Disclaimer]

The past news contents have been based on information at the time of publication. Now changed or invalid information may be included. The URLs in the Tool News also may be subject to change or become invalid without prior notice.

© 2010-2016 Renesas Electronics Corporation. All rights reserved.